### **Dovetail Games – DB BR 425 – DB Regio Bayern**

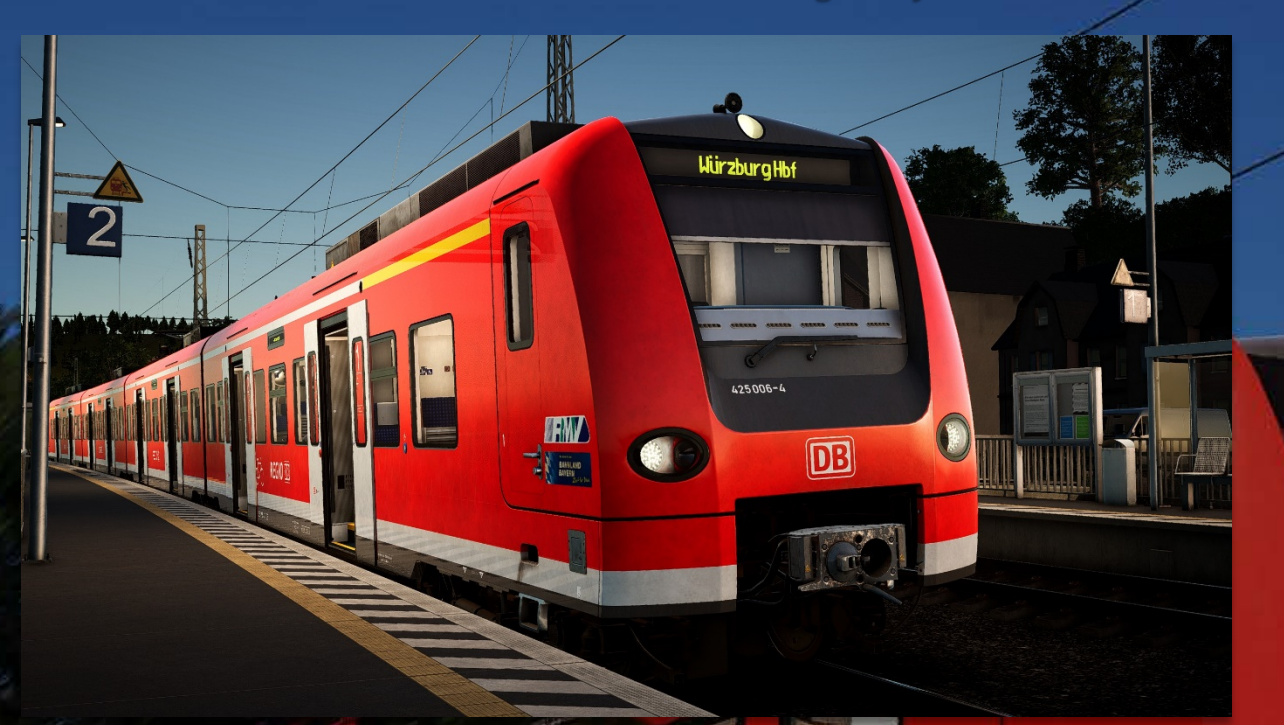

Gerning

## **Vorwort**

Vielen Dank, dass Du das DB Regio Bayern-Repaint für die BR 425 heruntergeladen hast!

# **Installation**

• Kopiere die "TS2Prototype-AL\_RH\_DB425\_BLB.pak" ODER "TS2Prototype-**AL\_RH\_DB425\_BLB\_RMV.pak"** in den TSW DLC-Ordner, der sich standardmäßig unter "C:\Program Files (x86)\Steam\steamapps\common\Train Sim World **2\WindowsNoEditor\TS2Prototype\Content\DLC"** befindet. Copy the "TS2Prototype-AL\_RH\_DB425\_BLB.pak" OR "TS2Prototype-*AL\_RH\_DB425\_BLB\_RMV.pak" into the TSW DLC folder which can be found normally at "C:\Program Files (x86)\Steam\steamapps\common\Train Sim World 2\ WindowsNoEditor\TS2Prototype\Content\DLC".*

### **Deinstallation**

• Lösche die "TS2Prototype-AL RH DB425 BLB.pak" oder "TS2Prototype-**DB425\_BLB\_RMV.pak"** aus dem TSW DLC-Ordner. *Delete the "TS2Prototype-AL\_RH\_DB425\_BLB.pak" or "TS2Prototype-DB425\_BLB\_RMV.pak" from the TSW DLC folder.*

### **Danksagungen**

Vielen Dank an Nina für das Erstellen des Glanz-Updates für die BR 425 und für die Freigabe für das Mitliefern der veränderten Texturen!

**Viel Spaß wünscht Alexander L.!**